## An application to store and explore in a database the emigration documents

Ricardo Giuliani Martini

Technical Report

Doctoral Program in computer science (PDInf) Supervisor: Prof. PhD. Pedro Rangel Henriques Co-supervisor: Prof. PhD. Giovani Rubert Librelotto

# Abstract

This document presents an web-based application to store in a database ancient emigration records belonging to municipal archives. This system serves to populate and manage database records with data extracted from passport application forms for emigration, aiming to provide relevant information to people who are interested. In addition to presenting the application, it will also be described as these application forms are organized and stored currently, to demonstrate the real need of the application.

This application was built with the purpose of storing physical documents digitally to preserve people's memory and citizens cultural heritage. It can be said that this system helps, on one hand, people that works with the emigration documents in the Archives (making easier the information storage and manipulation) and, on the other hand, also helps those History Researches or even end-users who want to extract information and know more about the emigration documents.

The application was developed using Javascript jQuery API, and PHP programming language with the aid of the Yii Framework. Yii is a Model-View-Controller framework (MVC-based) that assists PHP developers with some tools to facilitate the development process like the creation of database models (models), forms (views) and actions (controllers).

Keywords: Emigration Documents, Archive, Database, Yii Framework.

# **Contents**

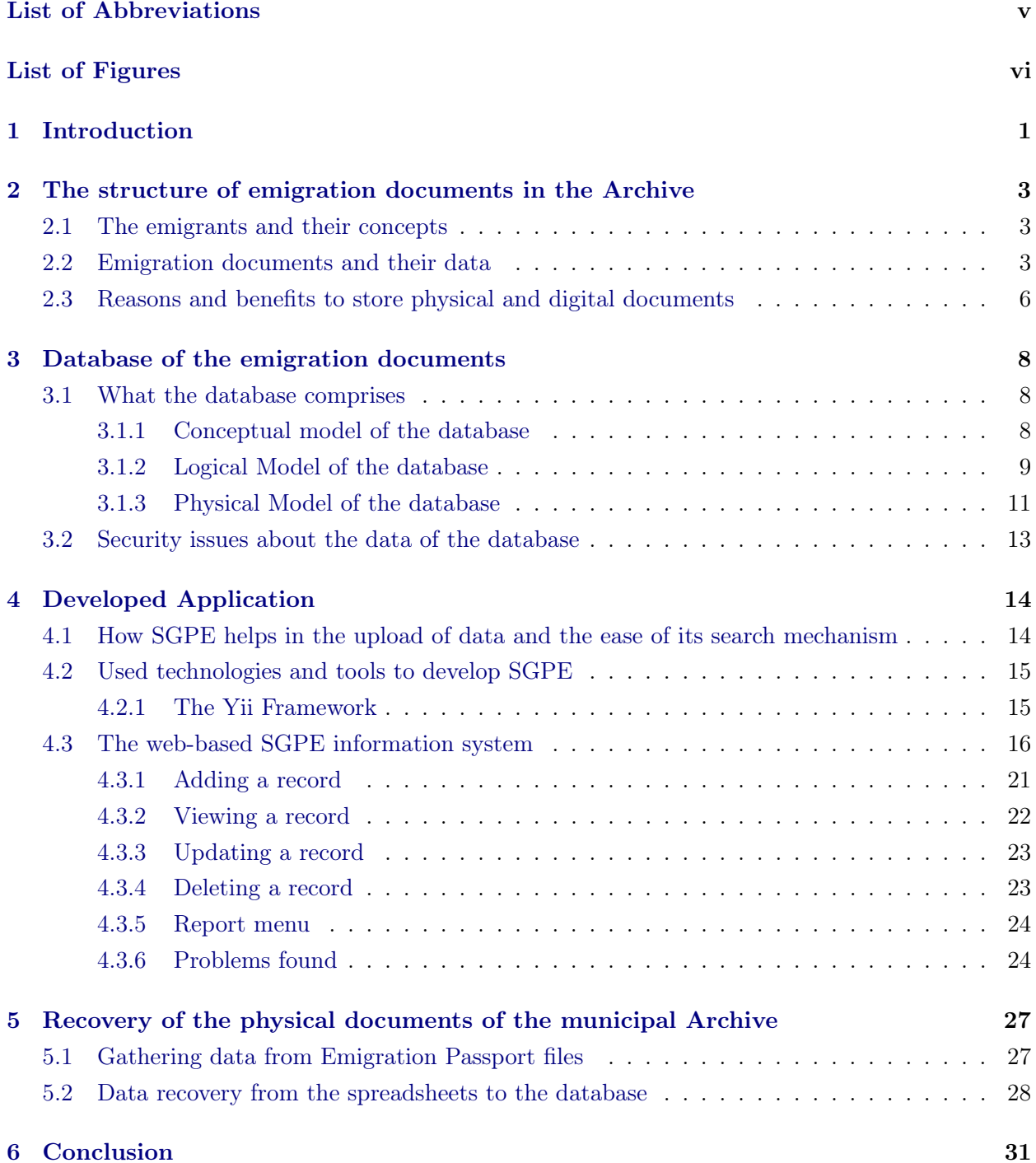

### iv CONTENTS

## [Bibliography](#page-37-0) 32

# <span id="page-4-0"></span>List of Abbreviations

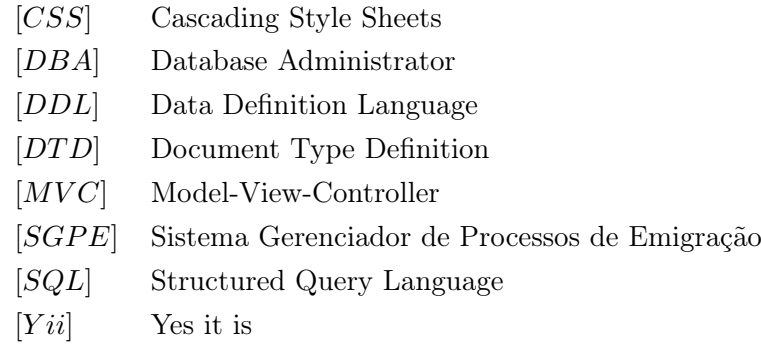

# <span id="page-5-0"></span>List of Figures

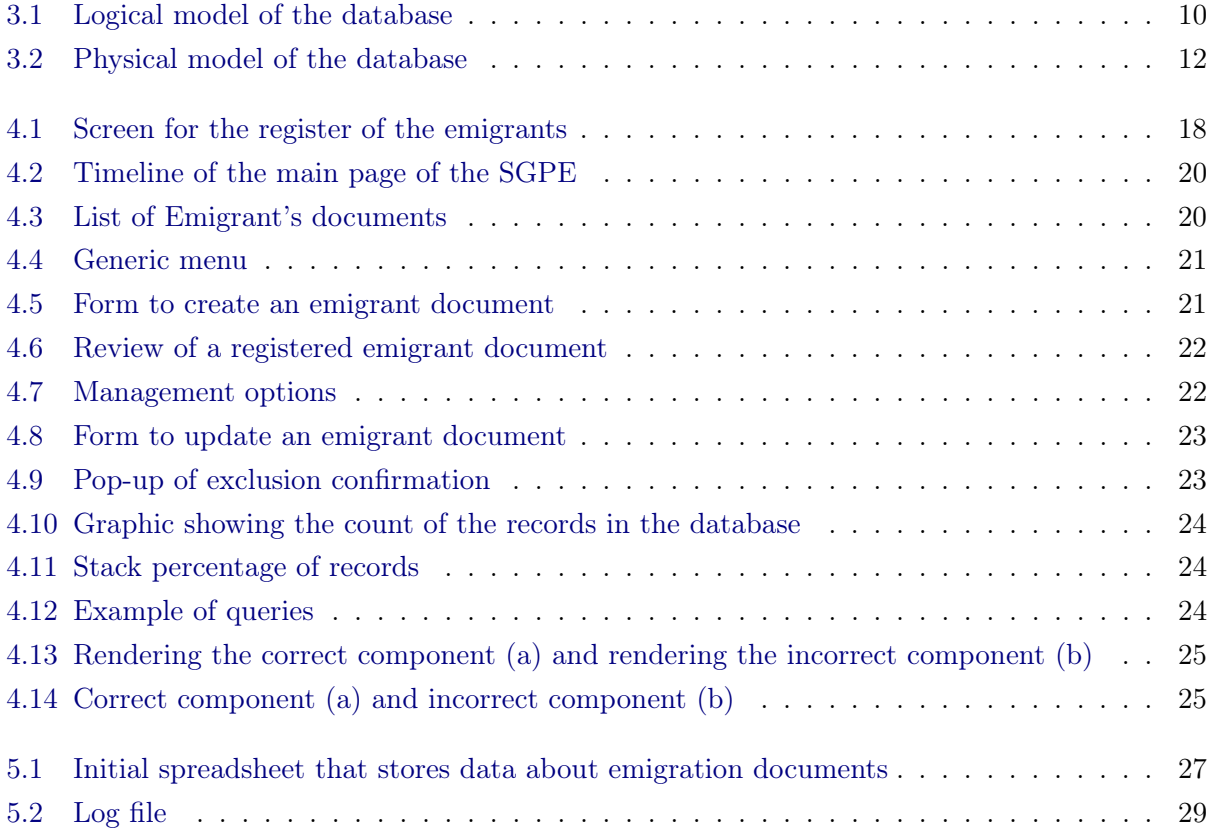

# <span id="page-6-0"></span>Chapter 1

# Introduction

This report aims to introduce and describe the web-based application developed to support municipal Archives handling a collection of emigration documents. This work was done to fulfill a partial requirement of PDInf, the doctoral program at Department of Informatics in University of Minho - Portugal. The initial idea of develop an application with this purpose emerged from the thesis theme "Formal Description and Automatic Generation of Learning Spaces based on Ontologies" approaching as a case study, the automatic generation of Learning Spaces for Museums. To set up this case study, it is necessary to obtain the information of the records of emigrants in digital form.

The collection of emigration documents treated in this work is dated from the 1960s and 1970s, however, the application can be used for any time period. This is very important because the organization of the documents of migration is defined by the Portuguese government (Junta da Emigração); They change forms from time to time however the application must be able to deal with it.

This report aims at discussing why to develop an application for this purpose, as well as showing the difficulties found in handling aiding tools (like  $Yii$  framework<sup>1</sup>) and the results obtained with the finalization and deployment of the system. Furthermore, this document presents all the process until achieve the objective (the final system). Below are listed the steps performed to reach the final goal.

- 1. The analysis of emigration records, the data they contain and how they were organized in physical documents;
- 2. The modeling of the data identified in the previous item and the creation of the database;
- 3. The research and the study of a framework with good documentation that meets the needs required by this work including the chosen programming language (PHP);
- 4. The development of the final application;
- 5. The recovery of the data from a spreadsheet that contains information collected before the development this system.

Many problems were encountered. Some of them were concerned with the recover of the data from the initial spreadsheet, but most of the troubles were related to extensions and known bugs of the Yii framework. These problems were circumvented and are reported in Chapter [4](#page-19-0) and Chapter [5,](#page-32-0) respectively.

The report is organized as follows. Chapter [1](#page-6-0) introduces the idea supporting there work on and the development phases. Chapter [2](#page-8-0) presents how Emigration data is organized in their original support (the Archive physical documents). Chapter [3](#page-13-0) discusses the design of the database, as well as its final schema. In Chapter [4](#page-19-0) is presented the developed system with its features and is explained

<sup>1</sup>Available at: http://www.yiiframework.com

how the application helps with the records to be stored. In this chapter also some screenshots of the application are shown. Chapter [5](#page-32-0) demonstrates what was done to collect data from the emigration documents before this application is finished and how it was possible to recover the data from the spreadsheets to the database. Finally, in Chapter [6](#page-36-0) is described what was made and future works.

## <span id="page-8-0"></span>Chapter 2

# The structure of emigration documents in the Archive

To introduce the domain of this project, in this chapter it will be described the most important concepts that there are around the topic Emigration in what concerns the official documentation stored in Archives.

## <span id="page-8-1"></span>2.1 The emigrants and their concepts

The main concept for this work is the emigrant, who is a person who leaves his country to live in another. Most of them do it to improve their economic conditions, search for jobs, escape from an area of natural disaster, existence of wars, etc.

The concept of emigrant has undergone changes over the years. According to the Portuguese Decree-law 34  $330<sup>1</sup>$  of December 27th, 1944, an emigrant is defined as the citizen who leaves the national territory to work in another country, women who will accompany or join the emigrant husband, relatives by consanguinity in any degree of the direct line or up to the third degree of cross-line of any emigrant wishing to accompany or to join him.

Years later, another Decree-law was established. The Portuguese Decree-law number 44 428<sup>2</sup> of June 29th, 1962, added a clause about the definition of emigrant: those who transfer their residence to foreign country benefiting from the quality of emigrant or equivalent.

## <span id="page-8-2"></span>2.2 Emigration documents and their data

From this moment, having the definition of emigrant, the application form to get official permission and obtain a passport for emigration can be detailed with all necessary data.

These documents of emigration, as already mentioned in Chapter [1,](#page-6-0) contain information such as general data of the documents, general data about the emigrant, data of the applicant, dispatch, attached documents, family members accompanying the emigrant, desired type of transportation, qualifications (literary and professional) and criminal records, family members in charge of the emigrant who remain in the country, previous travel abroad, details of the person calling the emigrant, employment contract, details about women and minors employed, details of the married men who leave the family in the country of origin, aid in the destination country, among other information. All this data, included in the emigrant documentation described, is needed to the emigrant obtain his passport.

Each item mentioned above will be described in Table [2.1](#page-9-0) in order to clarify its meaning and the data contained:

<sup>&</sup>lt;sup>1</sup>Available at: https://dre.pt/application/file/568641

 $^2\!$  Available at: https://dre.pt/application/file/164552

<span id="page-9-0"></span>

| Explanation about the data of the emigration documents                       |                                                                                                    |                                                                                                    |  |  |  |  |  |  |  |  |
|------------------------------------------------------------------------------|----------------------------------------------------------------------------------------------------|----------------------------------------------------------------------------------------------------|--|--|--|--|--|--|--|--|
| Item                                                                         | <b>Fields</b> contained                                                                                                    | Meaning                                                                                                    |  |  |  |  |  |  |  |  |
| General data about the<br>emigrants documents                                | Emigrants document number in<br>City Council; Emigrants docu-<br>ment Number in Board of Emi-<br>gration; and Year.                                                                                               | Data that identifies the<br>emigration's documents.                                                                                                    |  |  |  |  |  |  |  |  |
| General data about the<br>emigrant                                           | Name; Nationality; Date<br>of<br>Birth; Filiation; Civil Status;<br>Name of Spouse; Number of<br>Identity; and Residence.                                                                                         | Data that identifies the<br>emigrant, their<br>parents,<br>the spouse and address<br>(residence).                                                                        |  |  |  |  |  |  |  |  |
| Data of the applicant                                                        | Name; Residence (place<br>and<br>town (parish)); and, Country and<br>location.                                                                                                    | Data that identifies the ap-<br>plicant and location that<br>he intends to emigrate.                                                                                     |  |  |  |  |  |  |  |  |
| Dispatching <sup>3</sup>                                                     | Date that the emigration docu-<br>ment was sent; Number of the<br>craft; Date that was granted;<br>Number of the license of emi-<br>gration; Passport number; Ship,<br>class and company; and Board-<br>ing date. | Data that identifies the<br>dispatch of the documents<br>of the emigrant.                                                                                                |  |  |  |  |  |  |  |  |
| <b>Attached documents</b>                                                    | Several documents such as: med-<br>ical certificate, birth certificate,<br>marriage certificate, work con-<br>tract, etc.                                                                                         | Documents provided to get<br>a visa. There is a list of<br>documents to be marked<br>as checked when the appli-<br>cant deliver them.                                    |  |  |  |  |  |  |  |  |
| Family members accom-<br>panying the emigrant                                | Name; Date of Birth; Age; kin-<br>ship with the emigrant; and lit-<br>erary qualifications.                                                                                                    | Data that identifies the<br>members of family that ac-<br>companying the emigrant.                                                                                       |  |  |  |  |  |  |  |  |
| Desired type of trans-<br>portation                                          | Desired type of transportation;<br>Approximate date of shipment;<br>If the pass on the company is<br>paid; Port of Boarding; and Port<br>of landing.                                                              | Data that identifies the<br>desired type of trans-<br>portation by the emigrant.<br>These data are grouped<br>"Boarding"<br>in the<br><b>as</b><br>emigration documents. |  |  |  |  |  |  |  |  |
| Qualifications<br>(literary)<br>and professional)<br>and<br>criminal records | occupation; Literary<br>Current<br>qualifications;<br>Entity<br>where<br>worked; If the applicant has<br>already been judged by the<br>courts; If the applicant or his<br>relatives have any case pending.        | Data that identifies the<br>literary and professional<br>qualifications of the ap-<br>plicant, as well as data<br>about the emigrant's crim-<br>inal records.            |  |  |  |  |  |  |  |  |
| to be continued                                                              |                                                                                                    |                                                                                                    |  |  |  |  |  |  |  |  |

Table 2.1: Explanation about the data of the emigration documents

 $\overline{\text{^{3}Portuguese:~expediente}}$ 

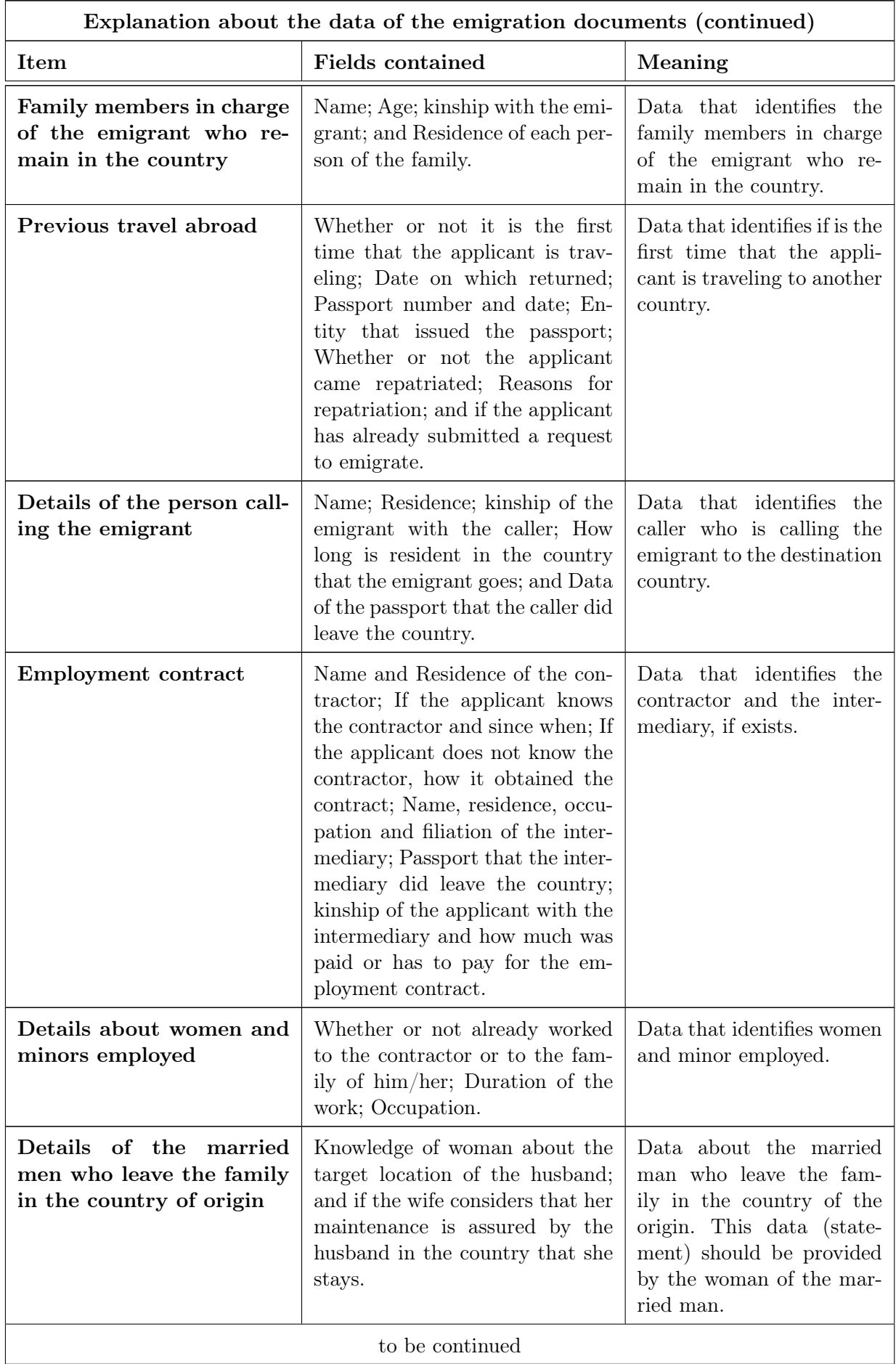

<span id="page-11-1"></span>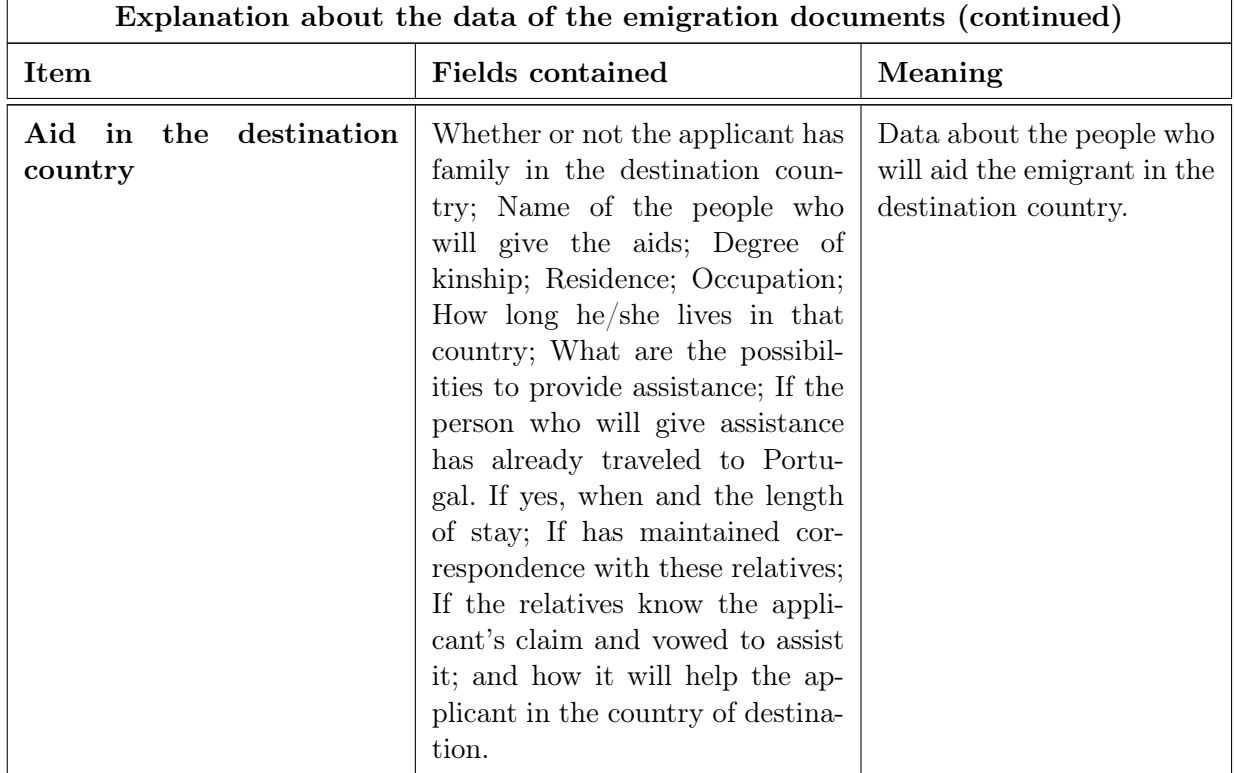

## <span id="page-11-0"></span>2.3 Reasons and benefits to store physical and digital documents

There are several reasons to store and maintain historical documents in Archives. According to the book [\(1\)](#page-37-1), "in offices, private and public organizations, for-profit and not-for-profit, people create and destroy records, file and misfile them, and store in boxes, desks, and cabinets. Eventually, the records accumulate and are a nuisance as they become more and more difficult to use and store". The referred book describes how to store, organize and keep documents physically. However the given problem for the nuisance and difficulty of use and storage of these records is the smallest of the problems, since there are other problems like natural disasters such as floods, fires, etc. Furthermore, there are issues of theft and loss of documents. These problems are circumvented with the creation of a computer database, i.e., the storage of the documents in digital format. This is precisely the aim of the application described in this report.

Storing these records in digital format helps people to find information about their family faster than searching in the physical documents, for example. In addition, once transcribed a document, it will no longer be necessary to reinterpret the original document in future researches (except in cases where the end-user wants to see the original document), since the documents were filled out by hand or typewriter.

In this report, the term "end-user" can be understood as professors, researchers, students, authors, genealogists or any type of people that wants to study these documents. This information has benefits for both the Archive, and the Community. Some benefits reported in [\(1\)](#page-37-1) are summarized below, organized into two parts: benefits to the Archive (organization) (see Table [2.2\)](#page-12-0) and to the Community (see Table [2.3\)](#page-12-1).

<span id="page-12-0"></span>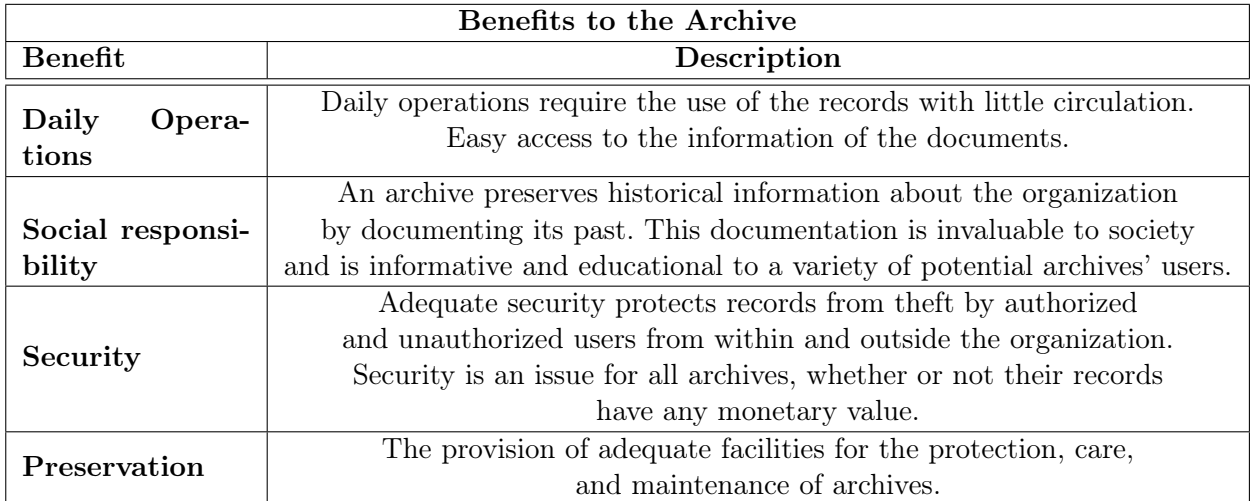

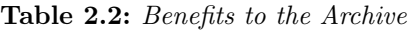

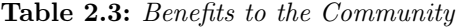

<span id="page-12-1"></span>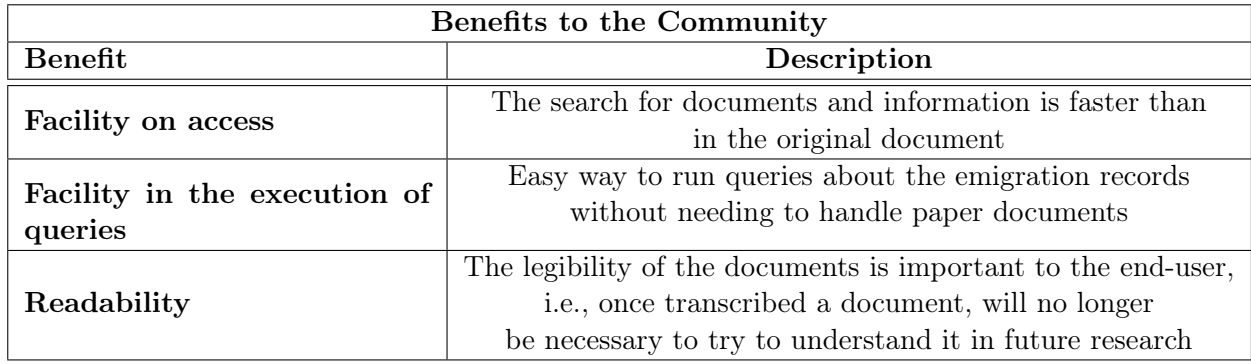

As described in tables [2.2](#page-12-0) and [2.3,](#page-12-1) there are some benefits to the Archive and to the Community when these documents are stored in an organized manner. To achieve the benefits mentioned, the computerization is an important factor.

With this factor in mind, it was decided to create a database to store the information of the emigrants documents. Thus, with the data organized in a database, the queries become easier, especially with the help of the application described in this report. Chapter [3](#page-13-0) explains how the database was constructed and the information that it stores based on the study of this chapter.

# <span id="page-13-0"></span>Chapter 3

# Database of the emigration documents

In this chapter is described the relational database (how it is organized: conceptual, logical and physical model), and how the security of the data of the database is made.

### <span id="page-13-1"></span>3.1 What the database comprises

#### <span id="page-13-2"></span>3.1.1 Conceptual model of the database

The data described in Section [2.2](#page-8-2) was modified and rearranged (grouped or separated) and is described below in a conceptual model:

- Data about the emigrants documents:
	- Registration number at City Hall, registration number at the Board of Emigration and year;
	- Age and civil status of the emigrant at the document;
	- Destination (country and location);
	- Dispatching (date, craft and passport);
	- Boarding data (type of the transport, company, date, location, designation of the transport, whether or not the pass is paid, landing port, and with who the applicant travels);
	- Qualifications (literary qualifications, occupation and workplace);
	- Economic conditions (remuneration, number of days that work, reason for the emigration and expenses of travel);
	- Criminal record (whether or not is judged and if the applicant or his relatives have any case pending);
	- Aid in the destination country (name of the people who will give the aids, kinship, residence, occupation and aid provided);
	- Kinship of the emigrant with the caller;
	- Employment contract (how the emigrant get the employment contract, occupation and salary);
	- Women and minors employed (whether or not already worked to the contractor or to the family of him/her, duration of the work and occupation);
	- Declaration of the woman (knowledge of woman about the target location of the husband and if the wife considers that her maintenance is assured by the husband in the country that she stays).
- Residence (Location) of the emigrant:
	- County;
- District;
- Parish; and
- Street.
- Data about the emigrant: emigrant's identification, name, place and date of birth, filiation and spouse;
- Filiation of the emigrant: name of the parents of the emigrant;
- Data about the caller: name, residence, time that is in the abroad and passport;
- Data about the contractor: name, residence and if the caller knows the emigrant;
- Data about the intermediary: name, residence, occupation, parents' name, kinship with the emigrant, passport and how much was paid to the intermediary;
- Description of the attached documents;
- Data about the accompanying: name, age, date of birth, kinship with the emigrant and qualifications;
- Data about the persons (family) who stays in the country: name, age of the dependent, kinship with the emigrant, if the person is in charge of the emigrant and residence:
- Description of other information (notes) about the emigration documents; and
- Previous travel abroad: whether or not it is the first time that the applicant is traveling, date on which returned, passport number and date, and entity that issued the passport.

The database was built taking into account the data listed above (conceptual model); the next subsections [3.1.2](#page-14-0) and [3.1.3](#page-16-0) describe the technical part of the database.

### <span id="page-14-0"></span>3.1.2 Logical Model of the database

The logical model shows the relations between the database tables as well as primary and foreign keys, i.e., the technical part of the database, but not yet the physical model, where is defined how the database was built.

Figure [3.1](#page-15-0) illustrates the logical model with the primary and foreign keys, relations between the tables, and the cardinality of these relations.

<span id="page-15-0"></span>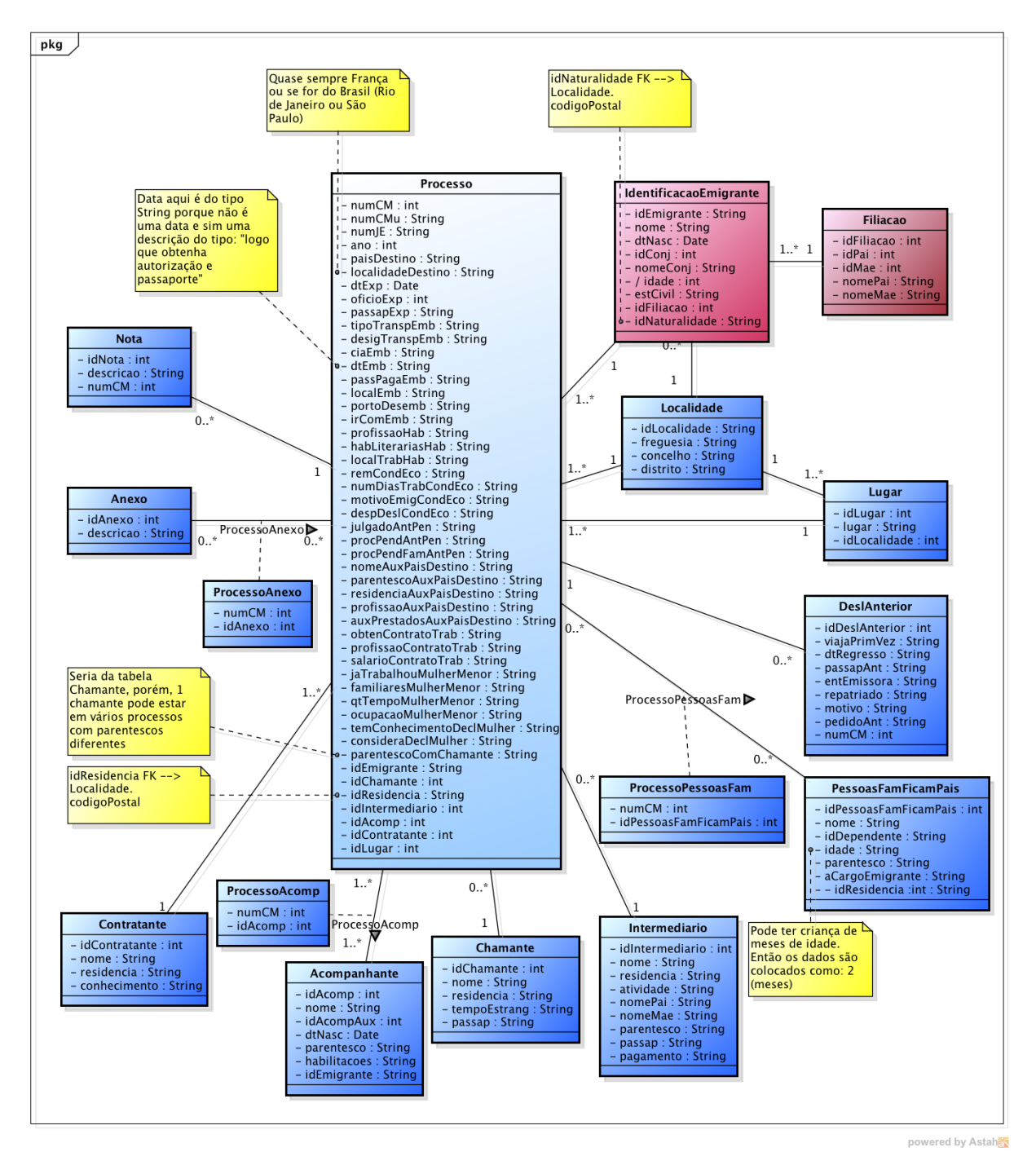

Figure 3.1: Logical model of the database

As already mentioned, this step contains the primary and foreign keys of the database tables. Each class in Figure [3.1](#page-15-0) have a primary key and some classes have foreign keys assigned to it. In Table [3.1](#page-16-1) is described each primary key and references of the foreign keys. To deal with relations with cardinality  $0 \dots \ast 0$ .  $\ast$  (many to many) were created association classes that specify the common data between tables in the relation. The tables that hold these characteristics are ProcessoAcomp, ProcessoAnexo and ProcessoPessoasFam.

<span id="page-16-1"></span>

| Primary and Foreign Keys of the Database |                       |                                           |  |  |  |  |  |  |
|------------------------------------------|-----------------------|-------------------------------------------|--|--|--|--|--|--|
| <b>Table</b>                             | Primary Key           | Foreign Key                               |  |  |  |  |  |  |
| Acompanhante                             | idAcomp               |                                           |  |  |  |  |  |  |
| Anexo                                    | idAnexo               |                                           |  |  |  |  |  |  |
| Chamante                                 | idChamante            |                                           |  |  |  |  |  |  |
| Contratante                              | $i$ dContratante      |                                           |  |  |  |  |  |  |
| DeslAnterior                             | idDeslAnterior        | numCM references Processo                 |  |  |  |  |  |  |
| Filiacao                                 | idFiliacao            |                                           |  |  |  |  |  |  |
| IdentificacaoEmigrante                   | idEmigrante           | idFiliacao references Filiacao;           |  |  |  |  |  |  |
|                                          |                       | idNaturalidade references Localidade      |  |  |  |  |  |  |
| Intermediario                            | idIntermediario       |                                           |  |  |  |  |  |  |
| Localidade                               | idLocalidade          |                                           |  |  |  |  |  |  |
| Lugar                                    | idLugar               | idLocalidade references Localidade        |  |  |  |  |  |  |
| <b>Nota</b>                              | idNota                | numCM references Processo                 |  |  |  |  |  |  |
| <b>PessoasFamFicamPais</b>               | idPessoasFamFicamPais | idResidencia references Localidade        |  |  |  |  |  |  |
|                                          |                       | idEmigrante references                    |  |  |  |  |  |  |
|                                          |                       | IdentificacaoEmigrante;                   |  |  |  |  |  |  |
|                                          |                       | idChamante references Chamante;           |  |  |  |  |  |  |
| Processo                                 | numCM                 | idResidencia references Localidade;       |  |  |  |  |  |  |
|                                          |                       | idLugar references Lugar;                 |  |  |  |  |  |  |
|                                          |                       | idIntermediario references Intermediario; |  |  |  |  |  |  |
|                                          |                       | idContratante references Contratante      |  |  |  |  |  |  |
|                                          |                       | numCM references Processo;                |  |  |  |  |  |  |
| ProcessoAcomp                            | idProcessoAcomp       | idAcomp references Acompanhante           |  |  |  |  |  |  |
| ProcessoAnexo                            | idProcessoAnexo       | numCM references Processo;                |  |  |  |  |  |  |
|                                          |                       | idAnexo references Anexo                  |  |  |  |  |  |  |
|                                          |                       | numCM references Processo;                |  |  |  |  |  |  |
| <b>ProcessoPessoasFam</b>                | idProcessoPessoasFam  | idPessoasFamFicamPais references          |  |  |  |  |  |  |
|                                          |                       | PessoasFamFicamPais                       |  |  |  |  |  |  |

Table 3.1: Primary and Foreign Keys of the Database

After describing the logical model of the database its physical model will be discusses in the next subsection [3.1.3.](#page-16-0)

### <span id="page-16-0"></span>3.1.3 Physical Model of the database

The physical model describes in detail the implementation of the final database. Taking into account that model, it is possible to execute the creation of the database and their tables (with the size and the type of the fields) in a computer (server) with the SQL (Structured Query Language) statements. The database chosen for this project was the Mysql. It is important to mention in this point, because the physical model depends of the database chosen. Figure [3.2](#page-17-0) shows the physical model of the database with all the characteristics mentioned above.

<span id="page-17-0"></span>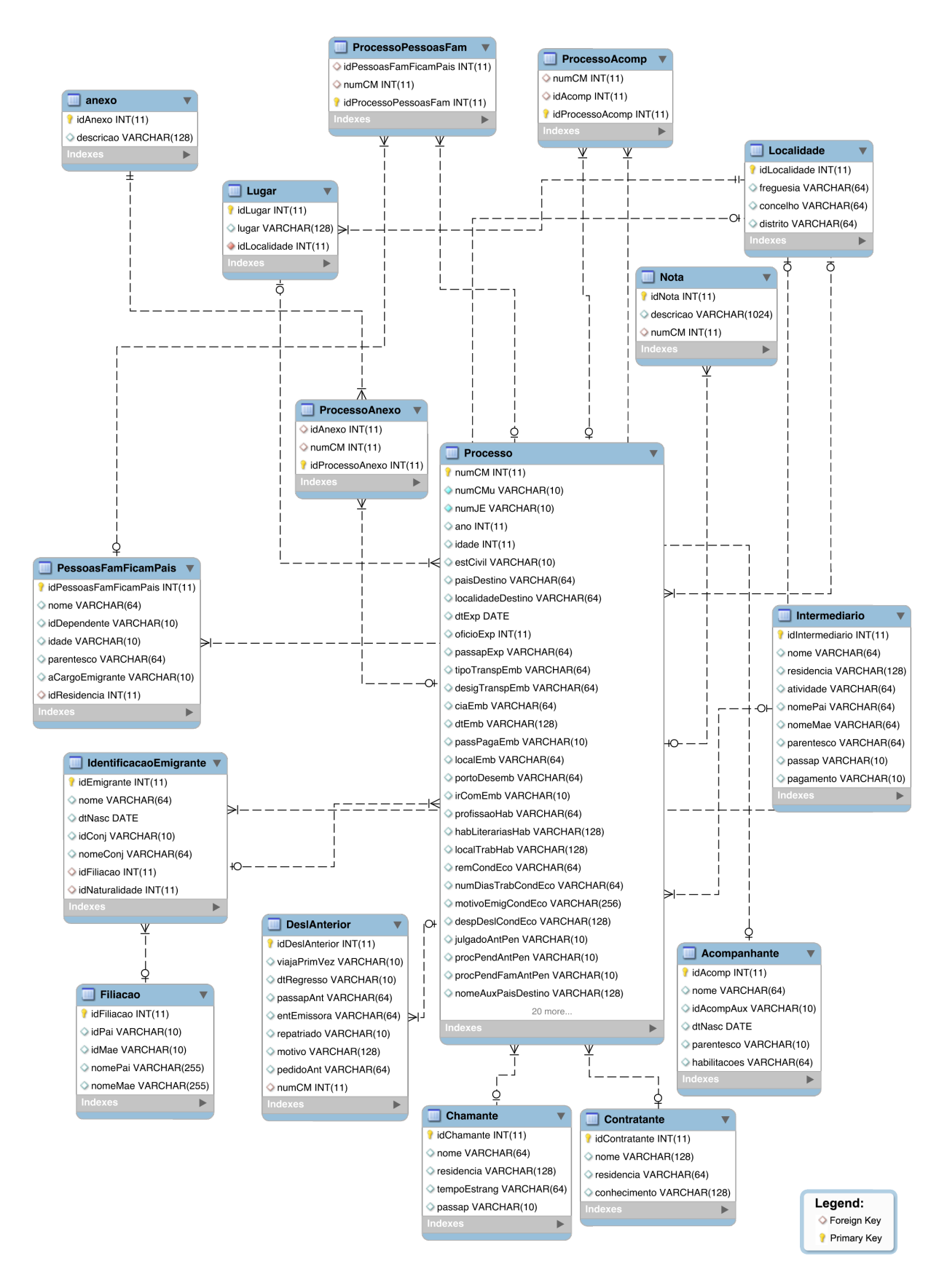

Figure 3.2: Physical model of the database

As said above, the diagram shown in Figure [3.2](#page-17-0) can be translated into DDL (Data Definition Language) statements of SQL to create the schema. The listing below is an example of a DDL statement, in this case to create the table anexo:

```
1 CREATE TABLE ' anexo ' (
2 'idAnexo' int (11) NOT NULL AUTO INCREMENT,
3 ' descricao ' varchar (128) DEFAULT NULL,
4 PRIMARY KEY ( ' idAnexo ' )
5 ) ;
```
The physical construction of the database will be completed after the execution of with DDL program written according to the description of all the tables in Figure [3.2.](#page-17-0) With this done, the next step is to populate the database and ensure that the data is secure. Section [3.2](#page-18-0) will describe how security of the data was dealt in the work here reported.

### <span id="page-18-0"></span>3.2 Security issues about the data of the database

Given the importance of the Archival documents handled in this work, the topic of data security is very relevant. So it will be discussed in this section.

Any database with important data should have the security of the data made in different ways. Many situations can occur (as mentioned in the chapter [2\)](#page-8-0), like natural disaster, fire, floods, thefts, data corruption by power outage, etc. To ensure that the data is secure if of those happens, some precautions must be taken by the database manager (DBA). This precautions should be done independent of the situation [\(2\)](#page-37-2).

For this case, the server that contain the database should be protected from invaders, physical damage and inappropriate use of the software that controls (insert, read, update and delete) the records of the database.

The security measures for this database shall take into account all the situations mentioned above. To ensure this, besides the replication of the data in different geographical locations, also is guaranteed the access to the database via software (see the chapter [4\)](#page-19-0) with users control. The backup of the database is made daily.

# <span id="page-19-3"></span><span id="page-19-0"></span>Chapter 4

# Developed Application

In this chapter is presented the final application named  $SGPE<sup>1</sup>$  (Sistema Gerenciador de Processos de Emigração) that controls the database described in Chapter [3.](#page-13-0) It is also shown in this chapter: how the application helps in the management of the data recovered from the emigrant's documents; the easy of searching documents of emigrants in the database; the technologies and tools that were used to develop the application; and the features that the application offers.

SGPE is a web-based application with the goal of store and manage emigrant's documents to later use in the creation of virtual learning spaces, as mentioned in the chapter [1.](#page-6-0)

The application was developed using tools like the Yii framework, PHP programming language and Javascript (jQuery), as will be described in the section [4.2.](#page-20-0) The database chosen was Mysql as mentioned in the subsection [3.1.3.](#page-16-0)

## <span id="page-19-1"></span>4.1 How SGPE helps in the upload of data and the ease of its search mechanism

SGPE application makes easier some daily operations of the Archives. The operation concerned with this project is the upload of data from the physical documents to a computer database. In the section [2.3,](#page-11-0) where are described the reasons and benefits outcoming for the operation were discussed.

Some specific benefits that SGPE provides to the users are shown in Table [4.1.](#page-19-2) This table summarizes the advantages of having a database managed by a web-based application [\(3\)](#page-37-3).

| Key Benefits of a web-based application to manage the data of the database |                                                                    |  |  |  |  |  |  |
|----------------------------------------------------------------------------|--------------------------------------------------------------------|--|--|--|--|--|--|
| Benefit                                                                    | Description                                                        |  |  |  |  |  |  |
| Power & Flexibility                                                        | Sorts and accesses to the web-based data in the ways               |  |  |  |  |  |  |
|                                                                            | that SGPE provide using powerful search abilities.                 |  |  |  |  |  |  |
| Data Access Control                                                        | Provides different views to the end-users.                         |  |  |  |  |  |  |
|                                                                            | Controls who can edit, add or delete data based on internal rules. |  |  |  |  |  |  |
|                                                                            | Provides many types of media (text, graphics, audio, video, etc.), |  |  |  |  |  |  |
| Media independent ac-                                                      | whats helps the users to use, with more efficiency,                |  |  |  |  |  |  |
| cess of data                                                               | the application and the database.                                  |  |  |  |  |  |  |
| Data update                                                                | Provides management of the data from many locations.               |  |  |  |  |  |  |
| Friendly interface                                                         | The interface of SGPE offers better ways to search the documents.  |  |  |  |  |  |  |

<span id="page-19-2"></span>Table 4.1: Key Benefits of a web-based application to manage the data of the database (Adapted from [\(3\)](#page-37-3))

Table [4.1](#page-19-2) shows the benefits of having a web-based application to manage the database. Maybe the most important feature offered by SGPE is its search mechanism and analyze data to find more

<sup>1</sup>English: Management System of the Emigration Documents

<span id="page-20-2"></span>efficiently than in the physical documents (older documents), mainly in the documents that were written by hand or typewriter (many times illegible). Next sections present the technologies and tools used to develop the application as well as the features and the search methods that were implemented.

### <span id="page-20-0"></span>4.2 Used technologies and tools to develop SGPE

The start of the development brought questions about the programming language to choose and the framework to adopt in order to help in the writing of  $CRUD^2$  (Create, Read/Retrieve, Update and Delete). To take these decisions it was needed to study alternative technologies and tools.

The chosen programming language was PHP. On one hand because of the author's experience, and on the other hand, because PHP offers all the necessary features to develop this kind of application. After selecting the programming language, a framework that works with that language was chosen. The Yii framework, as already referred in Chapter [1,](#page-6-0) has all the necessary requirements to aid in the development of the application.

#### <span id="page-20-1"></span>4.2.1 The Yii Framework

Yii is a high-performance PHP framework best for developing Web 2.0 applications. The framework comes with rich features like MVC (Model-View-Controller), DAO (Data Access Object) / ActiveRecord, I18N/L10N, among others, what can reduce significantly the development time.

The MVC<sup>3</sup> is an architecture to organize the code for a rich client system that splits the total code into the Model (that manages the behavior and data of the application domain); the View (that manages the display of information); and the Controller (that interprets the inputs (mouse, keyboard, etc.) from the user, informing the model and/or view to change as appropriate) [\(4\)](#page-37-4).

Other important features are  $DAO<sup>4</sup>$  and ActiveRecord, which help with the persistence of the objects, simplifying the persistence mechanism of the application.

Another interesting feature that comes with the Yii is the so called "i18n and  $110n^{15}$  that means internationalization and localization, respectively. This feature helps with the adaptation of an application content to meet the language, cultural and other requirements of a specific target market [\(5\)](#page-37-5). The "l10n" covers:

- Numeric, data and time formats;
- Use of currency;
- Keyboard usage;
- Collation and sorting;
- Symbols, icons and colors:
- Text and graphics containing references to objects actions or ideas which, in a given culture, may be subject to misinterpretation or viewed as insensitive;
- Varying legal requirements; and
- many more things.

And the "i18n" includes:

• Designing and developing in a way that removes barriers to localization or international deployment. This includes such things as enabling the use of Unicode, or ensuring the proper handling of legacy character encodings where appropriate, taking care over the concatenation of strings, avoiding dependance in code of user-interface string values, etc;

<sup>2</sup>To learn more visit: http://searchdatamanagement.techtarget.com/definition/CRUD-cycle

 $3$ To learn more visit: http://msdn.microsoft.com/en-us/library/ff649643.aspx

 $^4{\rm To}$ learn more visit: http://tutorials.jenkov.com/java-persistence/dao-design-pattern.html

 $5T$ o learn more visit: http://www.w3.org/International/questions/qa-i18n

- <span id="page-21-1"></span>• Providing support for features that may not be used until localization occurs. For example, adding markup in your DTD (Document Type Definition) to support bidirectional text, or for identifying language. Or adding to CSS (Cascading Style Sheets) support for vertical text or other non-Latin typographic features;
- Enabling code to support local, regional, language, or culturally related preferences. Typically this involves incorporating predefined localization data and features derived from existing libraries or user preferences. Examples include date and time formats, local calendars, number formats and numeral systems, sorting and presentation of lists, handling of personal names and forms of address, etc;
- Separating localizable elements from source code or content, such that localized alternatives can be loaded or selected based on the user's international preferences as needed.

To create an application with the Yii Framework is very easy, the developer just needs to follow the simple steps below<sup>6</sup>:

- 1. Create the database;
- 2. Let the Yii generate the base PHP code;
- 3. Customize the code to fit the needs of the application.

### <span id="page-21-0"></span>4.3 The web-based SGPE information system

Now that Yii framework was introduced, in this section the details of SGPE information system will be given.

As shown previously, to create an application with Yii framework it is necessary to follow some steps. For the SGPE was not different. The first step is to create the database, which was already presented in Chapter [3.](#page-13-0)

The second step is to generate the basilar PHP code with the aid of the Yii framework. The framework has a module called Gii that provides code generation capabilities. The purpose of Gii is to create the fundamental model, view, and controller files required by the web-based application [\(6\)](#page-37-6).

In the Gii module two options were executed: the generation of models; and the generation of CRUD operations. For the generation of models, the only thing that is needed is to enter the table names of the database and the result are PHP files with the name of the tables. Each PHP file created has a PHP class associated with the same name. The models in Yii store data and define the business rules for that data. To handle these features, each class has some methods, the most important are called rules() and relations().

rules() method returns an array of rules by which the model data must abide. This method represents a key benefit of using a framework: built-in data validation. relations() method is used to indicate one model's relationship to other models, i.e., the relations between models with the foreign keys [\(6\)](#page-37-6).

For instance, a model will receive the name identificacaoEmigrante if it represents the table identificacaoEmigrante of the database. From this model , Gii tool will create a file named identificacaoEmigrante.php that will contain the methods mentioned previously, as can be seen below.

<sup>6</sup>To learn more read the Larry's Ullman book entitled "The Yii Book: Developing Web Applications Using the Yii PHP Framework" available at yii.larryullman.com

<span id="page-22-0"></span>rules():

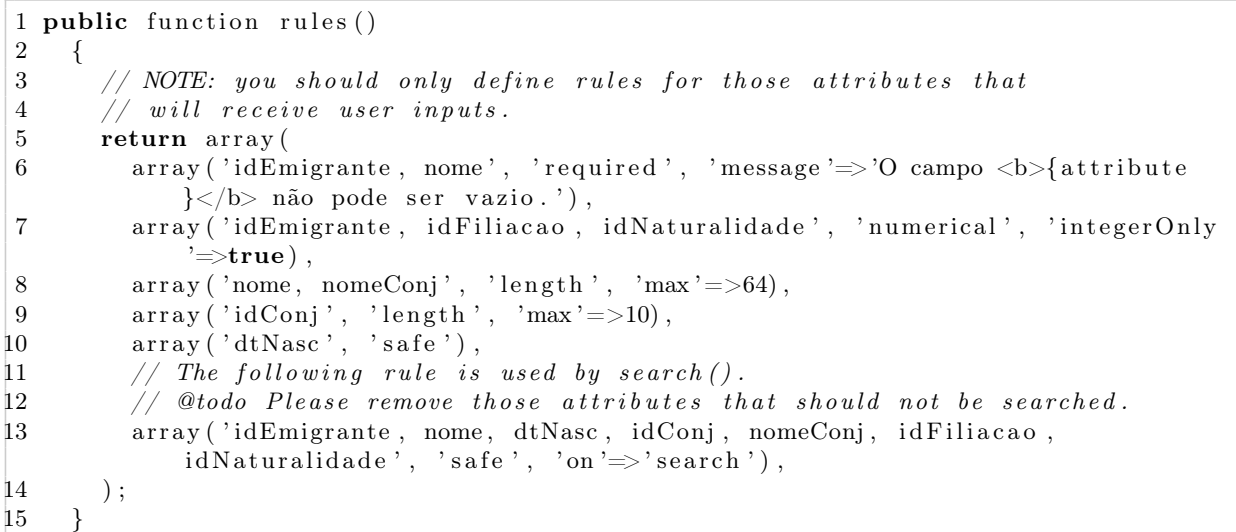

rules() method presented above has the array to be returned with the attributes of the identificacaoEmigrante table with the rules for each attribute. For idEmigrante and nome attributes exists a rule that identifies these attributes as required by the model, i.e., in the final application, these attributes are mandatory to fill. If these attributes were not filled, the message: O campo <idEmigrante OR nome> não pode ser vazio will be shown. The other rules in this function are similar and their objective is to set the type and the maximum length (max) of all the table fields.

#### relations():

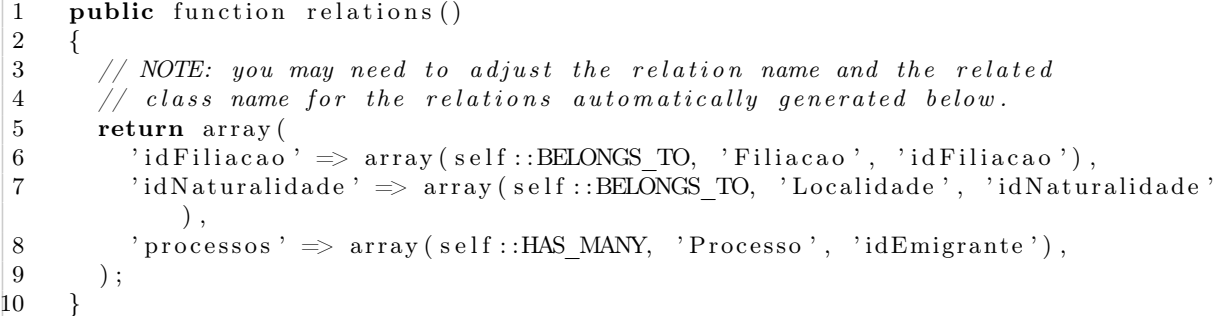

relations() method presented above has the array to be returned with the attributes of the identificacaoEmigrante table with the relations between the identificacaoEmigrante model and other models, in this case, the Filiacao (idFiliacao), Localidade (idNaturalidade) and Processo (processos) models. Each line inside "return array" (line 5) describes the kind of the relation. Lines 6 and 7 have a kind of relation named BELONGS\_TO that means that attribute "idFiliacao" and "idNaturalidade" belongs to the model Filiacao and Localidade, respectively. Line 8 has another kind of relationship. The relation established is  $HAS_MANY$  that represents the cardinality 1 to  $^*,$ i.e., one emigrant (identificacaoEmigrante) can have many documents, but one document just refers one emigrant.

In addition to creating the model, the views and controllers also are created in the second step. The views are PHP files containing the code to display the forms and graphical components to the user, i.e., the code responsible for the user interaction with the application. In a web-based application, like SGPE, the views are a combination of HTML and PHP code that create the screen that the user will see in the browser [\(6\)](#page-37-6).

A view of SGPE can be seen in Figure [4.1.](#page-23-0) This is a form for identificacaoEmigrante model. Note the red stars to advise the user that the field is mandatory (required), as seen previously in the rules of the model.

<span id="page-23-1"></span><span id="page-23-0"></span>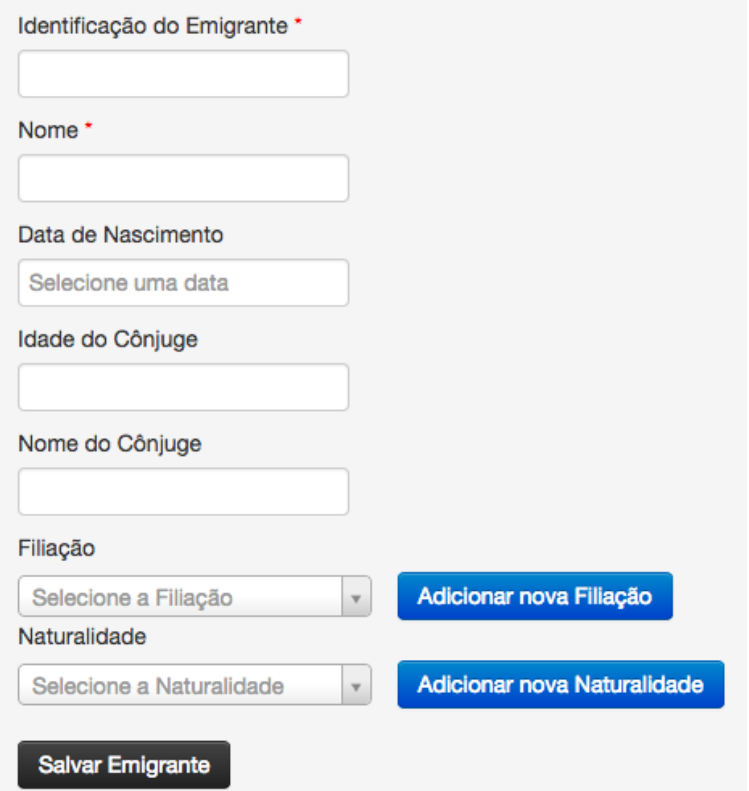

Figure 4.1: Screen for the register of the emigrants

As mentioned before, there are also the controllers, that are intermediary agents that handle user and other actions [\(6\)](#page-37-6).

One controller also is a PHP file, like the models and views. The controller has some methods that can be understood as actions. These actions can be, for example, create, update, delete and show a register.

The corresponding method names always start with the word "action" as can be seen below [\(6\)](#page-37-6):

- actionCreate(): for creating new model records;
- actionIndex(): for listing every model record;
- actionView(): for listing a single model record;
- actionUpdate(): for updating a single model record;
- actionDelete(): for deleting a single model record; and
- actionAdmin(): for showing every model record in a format designed for administrators.

To better understand the controller part of the MVC, an example of a controller (identificacaoEmigranteController.php) will be detailed showing the actions performed by the application. For the sake of space and simplicity, only actionCreate() will be shown.

#### actionCreate():

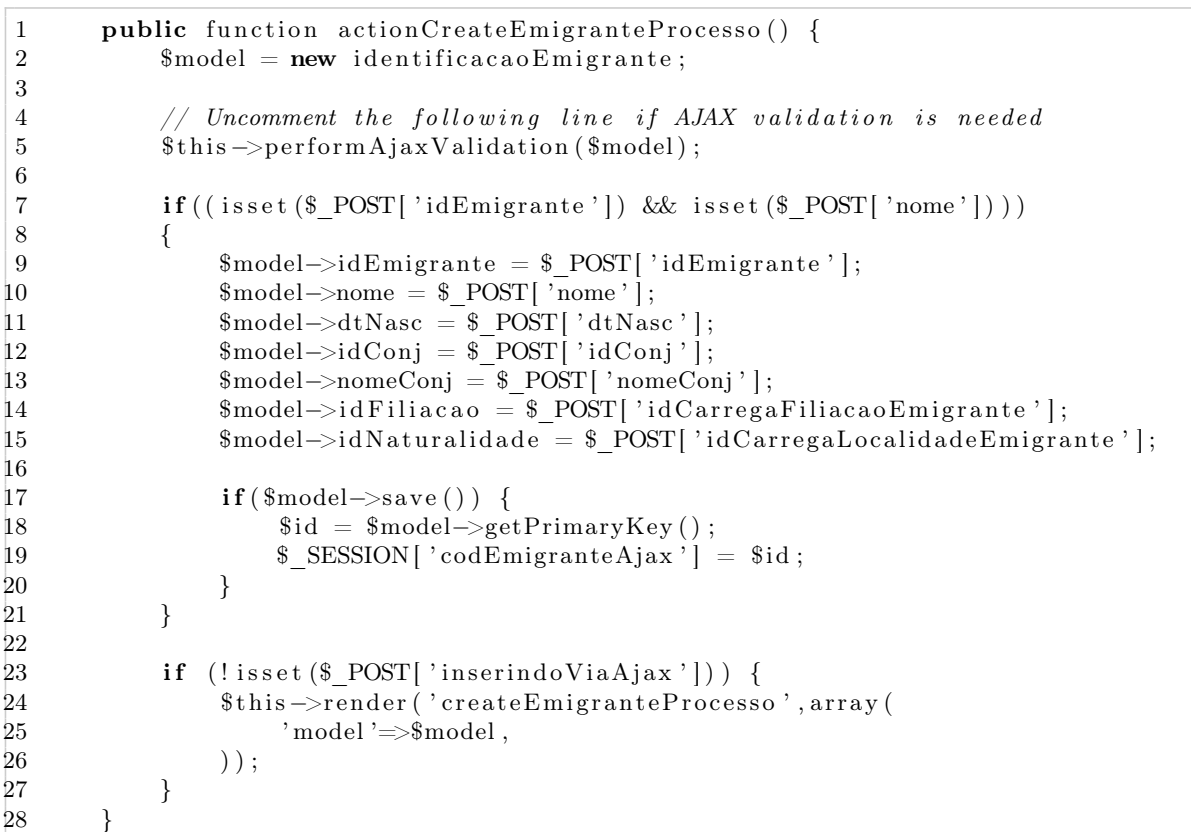

As can be seen in the code above, first a new model is instantiated (in this case, the identificacaoEmigrante model). This is necessary to access the fields to create a new emigrant in the database (model). After that, if the \$ POST values are not empty, each field of the model receives this value, that is the value of the components (html forms) and at last, the model is saved (line 14). Note the word "action" at the beginning of the method name.

After creating the fundamental models, views and controllers, in the third step, it is necessary to customize the application with the particular needs.

As can be seen in the figure [4.1,](#page-23-0) the components (buttons, textfields, dropdown menus, etc.) are not the built-in components of Yii. Yii framework has several extensions for various purposes; one to customize the components of the views of the application was used. The used extension is Yiibooster<sup>7</sup>. This extension uses components similar to the well known framework bootstrap<sup>8</sup>.

Below are shown some screenshots of the SGPE application. The screenshots are related to the main flow of the application that is the creation, update, visualization and exclusion of the emigrant's documents.

When the user opens the SGPE, the first page that he accesses is a tutorial of "How to use the Management System of the Emigration Documents" with a timeline that shows the flow of the system, describing the functionality (creation, update and view) of all models of the application. These models are "identificacaoEmigrante", "Notas", "Filiacao", "Acompanhante", "Anexo", "Chamante", "Contratante", "Intermediario", "Localidade", "Lugar", "PessoasFamFicamPais" and "DeslAnteriores".

Figure [4.2](#page-25-0) illustrates the main page. The navigation bar on the top of the page is the same to all views in the application. This navigation bar is a menu that gives access to the models "Processo", "identificacaoEmigrante" and "Notas" only, because the rest of the models are accessible from "Processo" model. There is still an item called "Report" that will be presented later.

 ${}^{7}$ To learn more visit: http://yiibooster.clevertech.biz/

<sup>8</sup>To learn more visit: http://getbootstrap.com/

<span id="page-25-0"></span>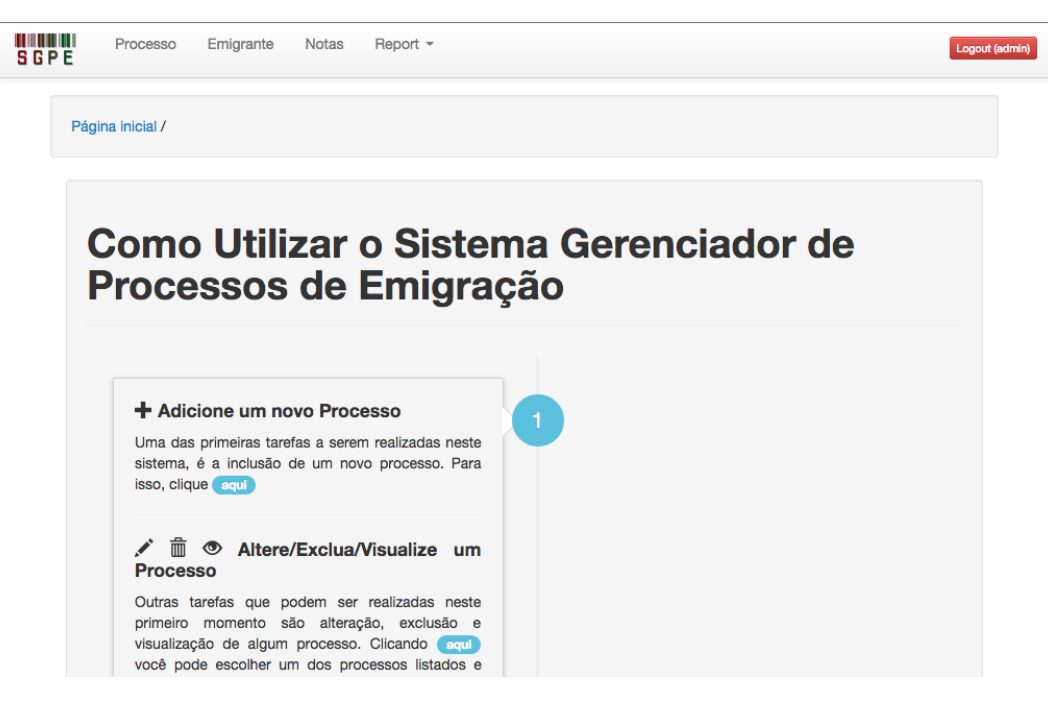

Figure 4.2: Timeline of the main page of the SGPE

From the main page, the user can access the views (pages) for creation, update, visualization or exclusion of any item of the navigation bar or yet, at the timeline, access any action except the creation of the models that are not in the navigation bar (Processo, Emigrante and Notas).

<span id="page-25-1"></span>Following the timeline, the first thing to do is to access the documents of the emigrants ("Processo") page to create an emigrant record. Accessing "Processo" page, the first thing that appears is a list of emigrant's documents (see Figure [4.3\)](#page-25-1) that shows a summary of the documents (10 per page).

|                                        |                                           |                                             | Mostrando 1-10 de 233 resultados. |                              |
|----------------------------------------|-------------------------------------------|---------------------------------------------|-----------------------------------|------------------------------|
| <b>Código</b><br>do<br><b>Processo</b> | Registro na<br>Câmara<br><b>Municipal</b> | <b>Registro</b> na<br>Junta da<br>Emigração | País<br><b>Destino</b><br>Ano     | Localidade<br><b>Destino</b> |
| 1                                      | 1/63                                      | 119/62                                      | E.U.<br>1962<br><b>Brasil</b>     | Rio de<br>Janeiro            |
| $\overline{2}$                         | 2/63                                      | 18864/62                                    | 1962<br>Franca                    |                              |
| 3                                      | 3/63                                      | 161/63                                      | 1962<br>Franca                    |                              |
| 4                                      | 4/63                                      | 446/63                                      | 1962<br>Franca                    |                              |
| 5                                      | 5/63                                      | 766/63                                      | 1962<br>Franca                    |                              |
| 6                                      | 6/63                                      | 22694/62                                    | 1962<br>França                    |                              |
| 7                                      | 7/63                                      | 22136/62                                    | 1962<br>França                    |                              |
| 8                                      | 8/63                                      | 18866/62                                    | 1962<br>França                    |                              |
| 9                                      | 9/63                                      | 447/63                                      | 1963<br>França                    |                              |
| 10                                     | 10/63                                     | 613/63                                      | 1962<br>França                    |                              |
| $\mathbb N$<br>kИ                      | $\overline{2}$<br>1<br>3                  | 4<br>5<br>6<br>7                            | 8<br>9<br>10                      | И<br>ж                       |

Figure 4.3: List of Emigrant's documents

There is also a generic menu, as illustrated in Figure [4.4,](#page-26-1) that shows the operation available to handle the emigrant's documents. However, this lateral menu is similar for all other models, always with the same options adapted to the model involved.

Depending on the page that the user is, the generic menu shows the appropriated options; for example, if the user is on the page to create an emigrant's documents, the options are 'list' or 'manage' documents, but if he is on the page to view an emigrant's document, the list of options are 'list', 'add', 'update', 'delete' the selected record. As the "Processo" model is the main of SGPE, there are two exclusive navigation items to facilitate the view of a record on the generic menu that <span id="page-26-1"></span>corresponds to the previous and the next document, respectively. Figure [4.4](#page-26-1) shows these options. The next subsections will present the facilities available to the users: add, update, view or delete a record.

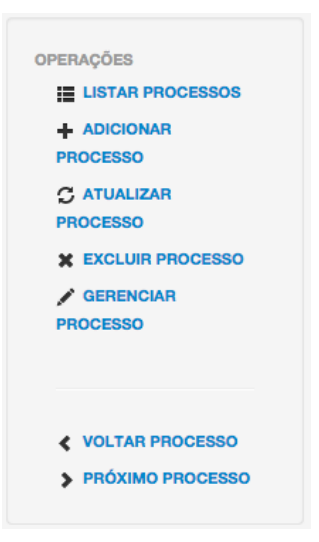

Figure 4.4: Generic menu

#### <span id="page-26-0"></span>4.3.1 Adding a record

<span id="page-26-2"></span>Figure [4.5](#page-26-2) shows part of the form to create an emigrant's document, for the sake of space. To know all the data fields, see Chapter [2](#page-8-0) in Section [2.2.](#page-8-2)

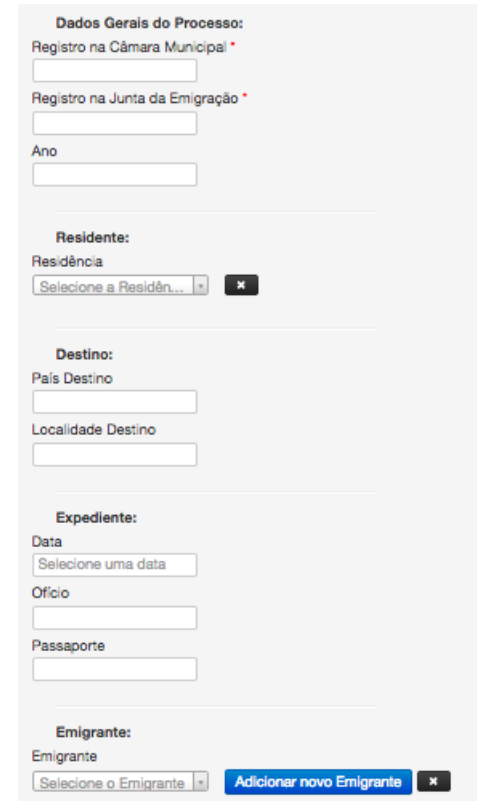

Figure 4.5: Form to create an emigrant document

Note in Figure [4.5](#page-26-2) that field "Emigrante" has a button to create a new emigrant (the button "Adicionar novo Emigrante") associating it to the emigrant's record that is being registered, in case he does not exist yet. The action of the button "Adicionar novo Emigrante" lets the user to create a new emigrant without the need to leave the current page. This facility is available to all the other models that have a relation (foreign key) with "Processo" model.

#### <span id="page-27-0"></span>4.3.2 Viewing a record

<span id="page-27-1"></span>There are two ways to view the data recorded in the table. One is by completing the registration of the emigrant's document: a view with the recently included data is shown, like a summary, for the user to analyze and then take the next action. Figure [4.6](#page-27-1) shows a part of this summary.

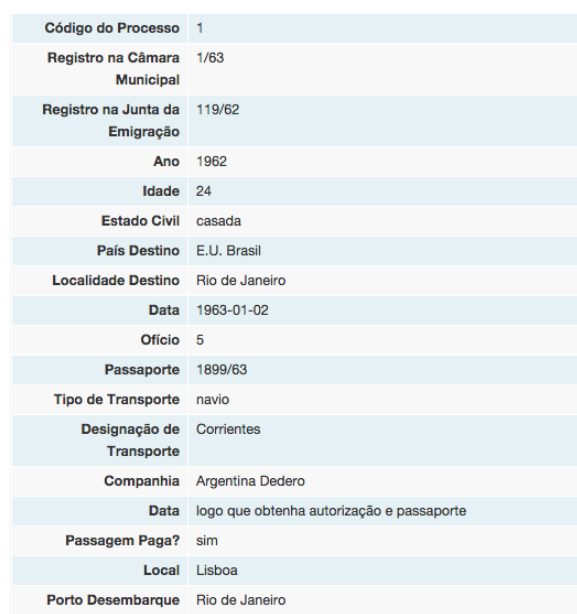

Figure 4.6: Review of a registered emigrant document

<span id="page-27-2"></span>The second way to view the recorded data is selecting the wanted record. To do this it is necessary to select the manage option (gerenciar) on the generic menu (see Figure [4.4\)](#page-26-1). Selecting the option, the following page appears (see Figure [4.7\)](#page-27-2).

| Código do<br><b>Processo</b> | Registro na<br>Câmara<br><b>Municipal</b> |  |        | Registro na<br>Junta da<br>Emigração |  | Ano      |      |        | Idade          |  | <b>Estado Civil</b> | Ação           |        |                |
|------------------------------|-------------------------------------------|--|--------|--------------------------------------|--|----------|------|--------|----------------|--|---------------------|----------------|--------|----------------|
|                              |                                           |  |        |                                      |  |          |      |        |                |  |                     |                |        |                |
| 1                            | 1/63                                      |  |        | 1962<br>24<br>119/62                 |  |          |      | casada | $\bullet$<br>音 |  |                     |                |        |                |
| $\overline{2}$               | 2/63                                      |  |        | 18864/62                             |  |          | 1962 |        | 38             |  | casado              | $\bullet$<br>音 |        |                |
| 3                            | 3/63                                      |  |        | 161/63                               |  |          | 1962 |        | 33             |  | casado              | $\bullet$<br>音 |        |                |
| 4                            | 4/63                                      |  |        |                                      |  | 446/63   |      |        | 1962           |  | 34                  |                | casada | $\bullet$<br>音 |
| 5                            | 5/63                                      |  |        | 766/63                               |  |          | 1962 |        | 37             |  | casado              | $\bullet$<br>音 |        |                |
| 6                            | 6/63                                      |  |        | 22694/62                             |  |          | 1962 |        | 17             |  | solteiro            | $\bullet$<br>音 |        |                |
| $\overline{7}$               | 7/63                                      |  |        | 22136/62                             |  |          | 1962 |        | 38             |  | casado              | $\bullet$<br>音 |        |                |
| 8                            | 8/63                                      |  |        |                                      |  | 18866/62 |      | 1962   |                |  |                     |                | casado | $\bullet$<br>音 |
| 9                            | 9/63                                      |  |        | 447/63                               |  | 1963     |      |        |                |  | casada              | $\bullet$<br>音 |        |                |
| 10                           | 10/63                                     |  | 613/63 |                                      |  |          | 1962 |        | 32             |  | casada              | $\bullet$<br>音 |        |                |

Figure 4.7: Management options

On this page there is a table with a list of documents and the last column ("Ação") contains three icons that correspond to the operations that user can do. The icon that triggers the action to visualize a record is the "eye". When this icon is clicked, the page is presented as shown in Figure [4.6.](#page-27-1)

### <span id="page-28-0"></span>4.3.3 Updating a record

<span id="page-28-2"></span>Another feature that SGPE has, is the option to update a record. To access this option, "pencil" icon (displayed in Figure [4.7\)](#page-27-2) shall be selected. After that selection, a page like the one exhibited in Figure [4.8](#page-28-2) appears with the data of the selected record to be updated.

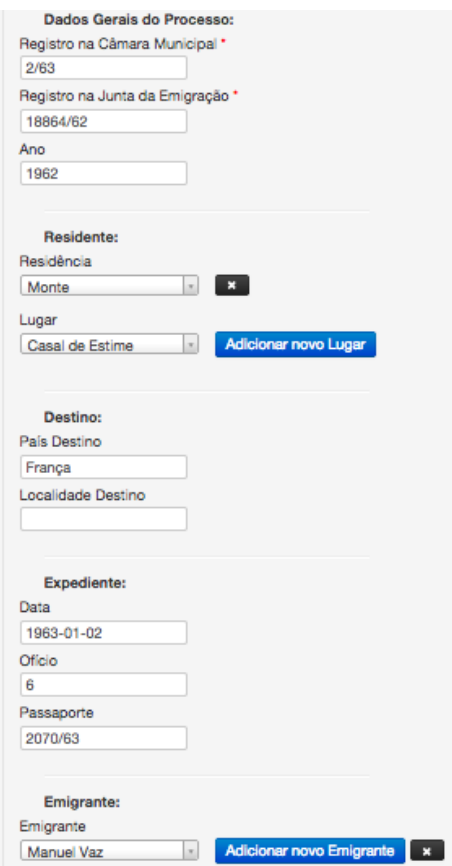

Figure 4.8: Form to update an emigrant document

#### <span id="page-28-1"></span>4.3.4 Deleting a record

<span id="page-28-3"></span>To delete a record, there are also two ways to do it. The first mode is selecting the "trash" icon on the management page (see Figure [4.7\)](#page-27-2), the second mode is to use the generic menu, and the then chose the delete record option. Both the first and the second modes require confirmation before removing the selected record (see Figure [4.9\)](#page-28-3).

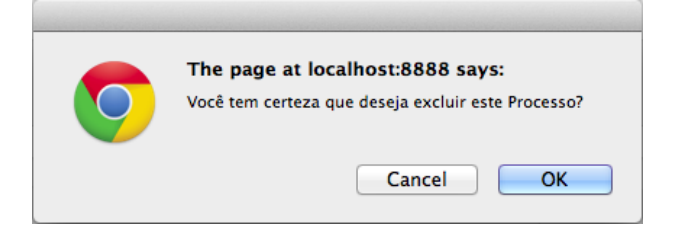

Figure 4.9: Pop-up of exclusion confirmation

#### <span id="page-29-0"></span>4.3.5 Report menu

<span id="page-29-2"></span>The last item in the navigation bar (on the top of SGPE main screen) gives access to reports and queries in the database. One feature that SGPE provides, is a summary of the number of the records in the database. Figure [4.10](#page-29-2) shows the graphic with the number of records in each table of the database.

| Quantidade de registros armazenados em cada tabela SIME2014 até (2014-10-16 12:35:04): |                |
|----------------------------------------------------------------------------------------|----------------|
| <b>Processos</b>                                                                       | 233 registros  |
|                                                                                        |                |
| <b>Emigrantes</b>                                                                      | 233 registros  |
|                                                                                        |                |
| <b>Acompanhantes</b>                                                                   | 52 registros   |
|                                                                                        |                |
| <b>Anexos</b>                                                                          | 57 registros   |
|                                                                                        |                |
| <b>Chamantes</b>                                                                       | 52 registros   |
| <b>Contratantes</b>                                                                    | 109 registros  |
|                                                                                        |                |
| <b>Deslocações Anteriores</b>                                                          | 57 registros   |
|                                                                                        |                |
| Filiações                                                                              | 229 registros  |
|                                                                                        |                |
| Intermediários                                                                         | 86 registros   |
|                                                                                        |                |
| Localidades                                                                            | 4251 registros |
|                                                                                        |                |
| Lugares                                                                                | 156 registros  |
|                                                                                        |                |
| <b>Notas</b>                                                                           | 19 registros   |
| Pessoas da Família que Ficam no País                                                   | 739 registros  |
|                                                                                        |                |

Figure 4.10: Graphic showing the count of the records in the database

<span id="page-29-3"></span>The same page also exhibits another way (percentage's stack) to view the number of records in the database. It can be seen in Figure [4.11.](#page-29-3)

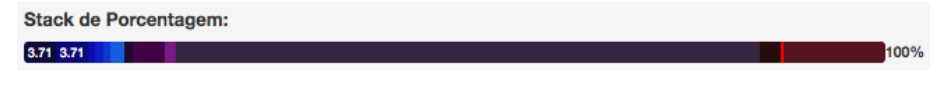

Figure 4.11: Stack percentage of records

Another feature that SGPE provides are queries to the database. Accessing the "Report" menu, it is possible to elaborate queries to retrieve information from the database. Figure [4.12](#page-29-4) shows two kinds of queries that are possible to do. The first is a simple query to find records of emigrants between the years 1960 and 1962. The second query is to search for documents of the emigrants that leave your family in the country of the origin.

<span id="page-29-4"></span>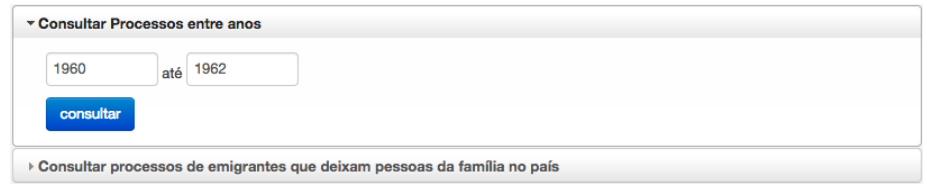

Figure 4.12: Example of queries

### <span id="page-29-1"></span>4.3.6 Problems found

Yii framework helps to reduce the development time, however the use of such tools has some drawbacks. Mainly when these tools are opened for developers extend the framework. In the development of SGPE, most of the troubles found were related to extensions namely concerned with the use of jQuery.

In the forums, many problems are reported with Yii framework and jQuery. As SGPE has large forms to be filled, a way to fill them easily is using  $a_jax/jQuery$ , because the content of the pages (forms) can be rendered without the need to reload the entire page — this is a very important feature of SGPE.

In Chapter [1](#page-6-0) was mentioned that Yii framework has some known bugs and problems with some extensions. In Section [4.3](#page-21-0) also was mentioned one extension similar to the known Bootstrap framework used to work with customization of the components, the Yiibooster.

<span id="page-30-0"></span>The Yiibooster extension working together with the  $i$ Query/A $j$ ax, brings some problems to the render of the components. Figure [4.13](#page-30-0) shows in (a), the correct form of the presentation of the components and in (b), the incorrect form, without the render of the extension component.

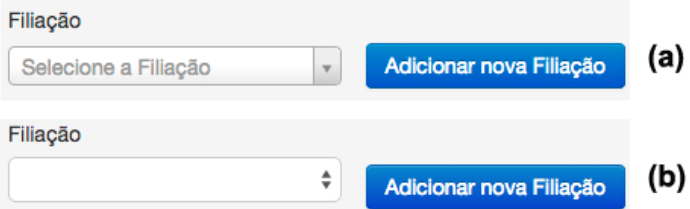

**Figure 4.13:** Rendering the correct component  $(a)$  and rendering the incorrect component  $(b)$ 

<span id="page-30-1"></span>Looking to Figure [4.13](#page-30-0) can not be seen much differences between the component rendered in (a) and that rendered in (b), but in Figure [4.14](#page-30-1) can be seen that the component rendered in (a) has some features to help the user to enter with the correct information and in (b), this does not occur. The extensions, frameworks and applications should provide these mechanisms to actually aid the end-user or else, it would not be necessary to have an application.

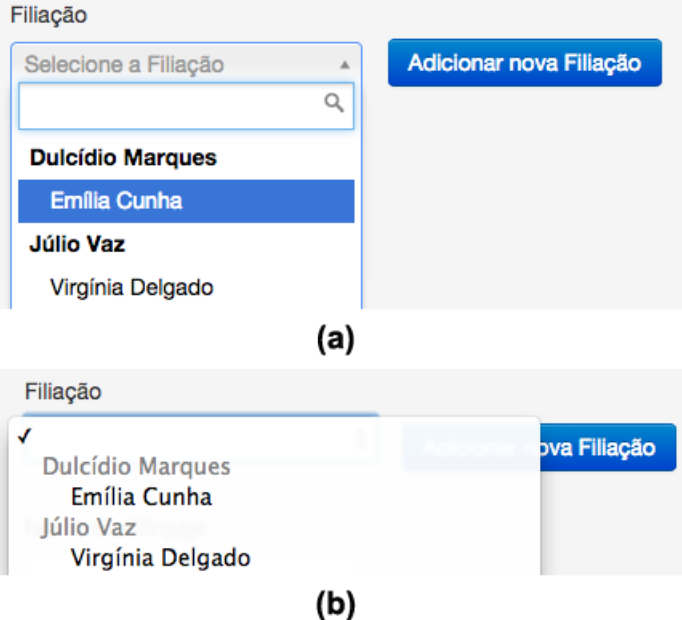

Figure 4.14: Correct component (a) and incorrect component (b)

The problem illustrated in Figures [4.13](#page-30-0) and [4.14](#page-30-1) happened because Yii framework was loading jQuery twice or more. This problem was circumvented not permitting Yii framework to load it more than once. In the listing below, there is a code snippet showing the resolution for this stated problem.

```
1 public function action Carrega Filiacoes () {
2 $model = new filiacao;3
4 Yii :: app ( ) -> clients cript ->scriptMap [ 'jquery . js ' | = false;
5 $this ->renderPartial ("carregaFiliacoes", array ('model'=>$model), false,
              true ) ;
6 Yii :: app() \rightarrow clientscript \rightarrow scriptMap['jquery .js'] = true;7 }
```
The code above presents a function to:

- 1. disable jQuery: line Yii::app()->clientscript->scriptMap['jquery.js'] = false;
- 2. render a view, not rendering the entire layout:
	- line \$this->renderPartial("carregaFiliacoes", array('model'=>\$model), false,  $true$ );. The two last parameters of renderPartial function serve to control whether or not the result is returned or displayed to end users. So, this could be used to produce some solutions on Ajax/jQuery requests;
- 3. enable jQuery: line Yii::app()->clientscript->scriptMap['jquery.js'] = true;

Thus, disabling, rendering a view, and enabling the jQuery again, the components that are called by Ajax, appear correctly. The only thing to do is to create a separately php file with the widget to be rendered and in the Ajax/jQuery code, call in Ajax success function, the jQuery load method with the url to the php file of the widget to be rendered.

# <span id="page-32-0"></span>Chapter 5

# Recovery of the physical documents of the municipal Archive

At a first stage (previous to SGPE development) the data contained in the emigration documents of the Municipal Archive of Fafe, was uploaded to spreadsheets. In this chapter we discuss how information was transferred from the spreadsheets to the final database used by SGPE application.

## <span id="page-32-1"></span>5.1 Gathering data from Emigration Passport files

In an initial stage of this digitalization project aimed at the recovery of emigration data contained in passport application forms, it was decided to create a book of spreadsheets to store in a structured way that data. Each record of the application form collection will be stored as a line; Columns identify each record field, as partially shown in the screenshot of Figure [5.1.](#page-32-2)

<span id="page-32-2"></span>

|     | A                  | B             |                 | D          |                                     |                                | G               | H            |                   |             | к             |                |  |  |                   |
|-----|--------------------|---------------|-----------------|------------|-------------------------------------|--------------------------------|-----------------|--------------|-------------------|-------------|---------------|----------------|--|--|-------------------|
|     |                    | <b>IdProc</b> |                 |            | <b>RESIDENTE</b>                    |                                |                 |              |                   |             |               | <b>DESTINO</b> |  |  | <b>EXPEDIENTE</b> |
|     | <b>IdEmigrante</b> | <b>NumCM</b>  | <b>NumJE</b>    | <b>ANO</b> | <b>LUGAR</b>                        | <b>FREGUESIA</b>               | <b>CONCELHO</b> | <b>PAÍS</b>  | <b>LOCALIDADE</b> | <b>Data</b> | <b>Oficio</b> | Passap         |  |  |                   |
| 220 | 2821026            | 231/63        | 13196/63        |            | 1963 Lugar de Igreja                | Monte                          | Fafe            | França       |                   | 1963.07.18  |               | 2885 15697/63  |  |  |                   |
| 221 | 1767206            | 214/63        | 12452/63        |            | 1963 Lugar de Avejão                | Arões S. Romão                 | Fafe            | França       |                   | 1963.07.09  |               | 2757 15641/63  |  |  |                   |
| 222 | 704756             | 215/63        | 12385/63        | 1963       |                                     | Monte                          | Fafe            | França       |                   | 1963.07.18  |               | 2762 14547/63  |  |  |                   |
| 223 | 757690             | 217/63        | 10770/63        |            | 1963 Rua Albino Guimarães           | Fafe                           | Fafe            | França       |                   | 1963.07.13  |               | 2802 15146/63  |  |  |                   |
| 224 | 998467             | 216/63        | 12386/63        |            | 1963 Lugar de Queimadela            | Fafe                           | Fafe            | E. U. Brasil | S. Paulo          | 1963.07.10  |               | 2763 14519/63  |  |  |                   |
| 225 | 2888060            | 243/63        | 13934/63        |            | 1963 Lugar do Barreiro              | Serafão                        | Fafe            | França       |                   | 1963.07.26  |               | 2986 16397/63  |  |  |                   |
| 226 | 760391             | 278/63        | 15875/63        |            | 1963 Lugar dos Pinheiros            | Medelo                         | Fafe            | França       |                   | 1963.08.19  |               | 3165 18567/63  |  |  |                   |
| 227 | 2889163            | 259/63        | 15386/63        |            | 1963 Lugar do Aldro                 | <b>Vilacova</b>                | Fafe            | França       |                   |             |               | 19025/63       |  |  |                   |
| 228 | 748687             | 288/63        | 13195/63        |            | 1963 Lugar da Poça                  | Golães                         | Fafe            | França       |                   | 1963.08.30  |               | 3240 19100/63  |  |  |                   |
| lee |                    | Ident         | <b>Processo</b> |            | Pessoas de família<br>Acompanhantes | Outrasinfo<br><b>DocAnexos</b> | $+$             |              |                   |             |               |                |  |  |                   |

Figure 5.1: Initial spreadsheet that stores data about emigration documents

In Figure [5.1](#page-32-2) is shown the Excel book for the aggregation, in a normalized format, of emigration documents' data. In the bottom line, it can be seen that there are multiple worksheets, each one grouping related data according to the information structure described in Section [2.2.](#page-8-2)

At this phase, 240 emigration documents were recovered and uploaded to the spreadsheet. This manual process of directly filling the spreadsheet cells with values read in the original source document is error-prone, and some cells were incorrectly filled. This happens because there is a clear lack of a program to deal with this kind of scenarios. There are some data values (in this domain) difficult to treat, because they are text fields (open fields), i.e., fields that can have any text, but there are also fields with values contained in enumeration sets, and those can be controlled forcing a selection in a restricted list of options.

It is important to notice that this error control is provided by an interface like the one implemented by SGPE, but it was not available when the spreadsheet was fulfilled directly.

### <span id="page-33-0"></span>5.2 Data recovery from the spreadsheets to the database

After the development of SGPE and the construction of its database, it was necessary to perform an important task to avoid loosing all the data stored in the spreadsheet book during the first stage. To accomplish this task, two scripts were written, one in Java and other in Perl. A piece of each script is presented in the two listings below.

#### Java:

```
1 public String readXLS(int pNumSheet) {
2 //Initialize vars
3 list.removeAll(list);
4 \quad cell Count = 0;
5 DecimalFormat df = new DecimalFormat (^{\prime\prime}\#^{\prime\prime}); //To format cell whit \# to # (
        Trim number )
6
7 \operatorname{try} {
8 FileInputStream file = new FileInputStream (new File ("SIME2014.xls"));
9
10 //Get the workbook instance for XLS file
11 HSSFWorkbook workbook = new HSSFWorkbook (file);
12
13 //Get first sheet from the workbook
14 sheet = workbook.getSheetAt(pNumSheet);
15
16 // Iterate through each rows from first sheet
17 I terator \langle Row \rangle row I terator = sheet . iterator ();
18 while (row I terator . hasNext ()) {
19 Row row = row I terator . next ();
20 //For each row, iterate through each columns
21 Iterator \langle Cell\rangle cell Iterator = row. cell Iterator ();
22 while ( cell I t e r a t o r . hasNext ( ) ) {
23
24 Cell cell = cellIterator.next();
25
26 switch ( cell . get Cell Type ( ) ) {
27 case Cell .CELL TYPE BOOLEAN:
28 // System.out.print(cell.getBooleanCellValue() + "|t|t");
29 list.add ( cell . get Boolean Cell Value ( ) );
30 break ;
31 case Cell .CELL TYPE NUMERIC:
32 // System . out . print ( cell . getNumeric Cell Value ( ) + "\t \t ") ;
33 list.add (df.format (cell.getNumericCellValue ()) );
34 break ;
35 case Cell .CELL_TYPE_STRING:
36 // System . out . print ( cell . get String Cell Value ( ) + "\t \t ") ;
37 list.add ( cell.get String Cell Value ( ) );
38 break ;
39 case Cell.CELL TYPE BLANK:
40 if (row.\text{getRowNum}() \equiv 0)11 l i s t . add ("");
42 break ;
43 }
44 if ((row.getRowNum() = 0) \&( cell.getCellType() != Cell.CELL_TYPE_BLANK) ) {
45 cell Count ++;
46 }
47 }
48 System . out . println ();
49 storeFirstRowCells = cellCount;
50 }
51 file.close();
52 \qquad \} \text{ catch (Exception e)} \{53 e.printStackTrace();
54 }
```

```
55 return (String) sheet.getSheetName();
56 }
```
The Java script was made for two purposes. First, to create the database (structure) and second, to populate it with the 240 records to the emigration documents previously processed. The code above shows a function in Java that creates and activates an iterator through each row in each worksheet to populate the database.

Perl:

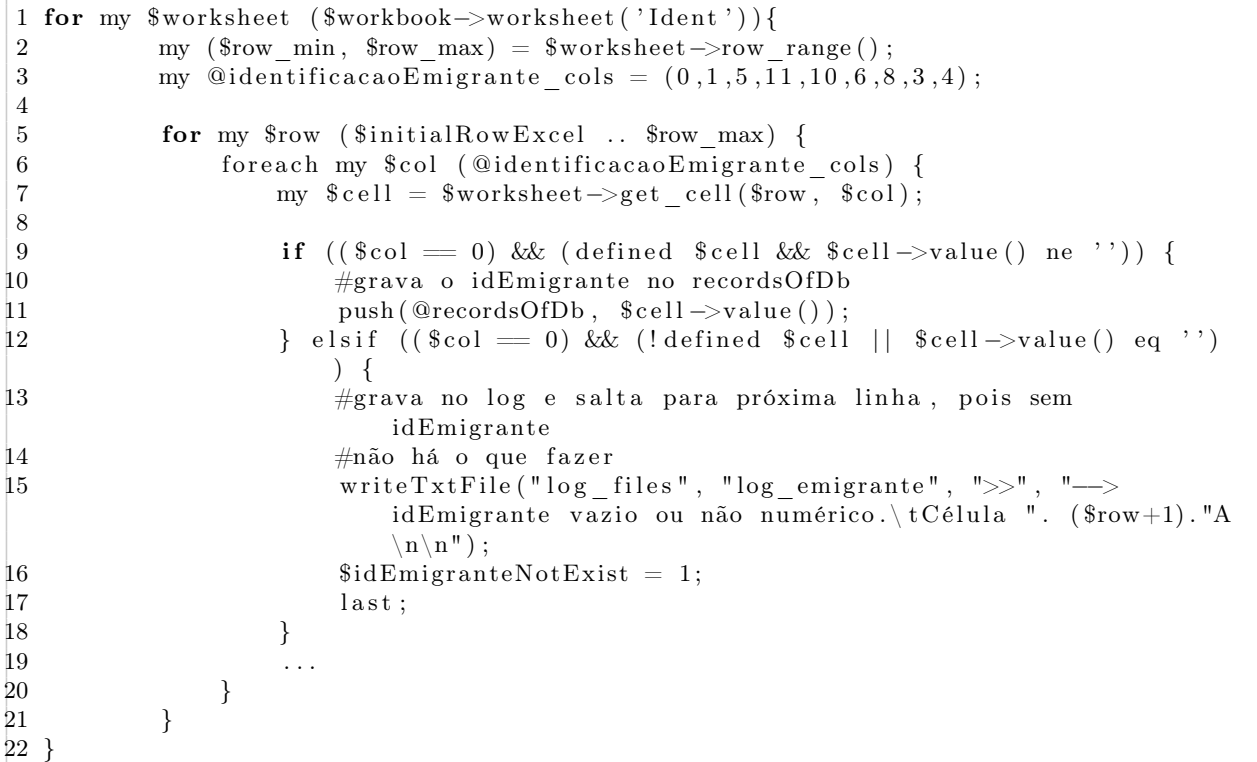

The code above shows a piece of the Perl script to get the values of identificacaoEmigrante fields from the spreadsheet. Each row of the spreadsheet is read, always checking the cell value. In the Perl snippet code above, the cell idEmigrante is being checked if it is empty or non-numeric; if not, the record is stored in a list to be committed in the database. Otherwise, a log file is created with the error to be manually analyzed later. This type of validation is made at fields like dtNasc, nomeEmigrante, and location (freguesia, concelho and distrito). This is important, because, as mentioned previously, the original workbook contains several inconsistencies.

<span id="page-34-0"></span>As said above, to circumvent this problem the log file created by the Perl script registers the line and the description of each error found. An example of this log file is shown in Figure [5.2.](#page-34-0)

|  | --> idEmigrante vazio ou não numérico. Célula 75A                  |  |
|--|--------------------------------------------------------------------|--|
|  | --> dNasc (Data Nascimento) não definida ou incorreta. Célula 115F |  |
|  | --> idEmigrante vazio ou não numérico. Célula 130A                 |  |
|  | --> dNass (Data Nascimento) não definida ou incorreta. Célula 152F |  |
|  | --> dNass (Data Nascimento) não definida ou incorreta. Célula 163F |  |
|  | --> idEmigrante vazio ou não numérico. Célula 194A                 |  |
|  | --> dNasc (Data Nascimento) não definida ou incorreta. Célula 221F |  |
|  | --> idEmigrante vazio ou não numérico. Célula 231A                 |  |
|  | --> idEmigrante vazio ou não numérico. Célula 232A                 |  |

Figure 5.2: Log file

In this way, 234 out of a total of 240 records were transferred completely and populate the

initial state of the database. So, all the items uploaded during the first stage, can be now consulted, edited, and explored through SGPE interface.

# <span id="page-36-0"></span>Chapter 6

# Conclusion

The goal of this work was to develop an web-based application (SGPE) to upload into a computer database the data of the physical documents of the emigration focused in a Municipal Archive to later use these data to several purposes. The main aim is to use the information of the emigration documents to create virtual Learning Spaces as already mentioned in Chapter [1,](#page-6-0) but other important purposes also should be considered in the future.

With the collection of these data several social and cultural benefits can be promoted, such as:

- Potentiate the demand for cultural issues;
- Make available the documentary archive about the problematic of the emigrations in Portugal and in the world;
- Develop studies and research, in collaboration with scientific and academic institutions, to share the knowledge about the problematic of the emigrations;
- Promote seminars, conferences, debates and other activities related to the phenomena associated with population movements;
- Promote the research about the emigrants in the host territories and in their return to Portugal, treating questions about architecture, industry, commerce, philanthropy, journalism, arts, among others.

In fact, the cultural recognition of society can only be enhanced if studies showing the importance of the various historical subjects present in training the people and culture are developed. Thus, follow the route of the emigrants that depart to abroad is important, because this allows the recognition of the cultural trades, the difficulties in the adaptation, the prejudices that they suffered, among other relevant subjects. To sum up, the study of the emigrants is essential to understand the development of the destination areas as well as the influences that the emigration causes in the society in the return of the emigrant to his country.

To conclude, as mentioned in Chapter [1,](#page-6-0) the SGPE application can be useful for another city council. The study made and here reported was about the emigration in the 1960s and 1970s, using Fafe's files, but the application can be used by other Archives of Portugal for the collection and exploitation of the emigration documents from other eras.

# <span id="page-37-0"></span>Bibliography

- <span id="page-37-1"></span>[1] Young, S., of Illinois at Chicago. Library. Special Collections Department, U.: Don't Throw it Away!: Documenting and Preserving Organizational History. Special Collections Department, University Library, University of Illinois at Chicago (1995) [6](#page-11-1)
- <span id="page-37-2"></span>[2] ico. Information Commissioner's Office: Guidance on data security breach management (1998) [13](#page-18-1)
- <span id="page-37-3"></span>[3] Matoria, R.K., Upadhayay, P.: Design and development of web-enabled databases in libraries with special reference to rdbms: Selection of tools and technologies. DESIDOC Journal of Library & Information Technology 22 (2003) [14](#page-19-3)
- <span id="page-37-4"></span>[4] Fowler, M.: Gui architectures (2006) [15](#page-20-2)
- <span id="page-37-5"></span>[5] Richard Ishida, W3C, S.K.M.B.: Localization vs. internationalization (2010) [15](#page-20-2)
- <span id="page-37-6"></span>[6] Ullman, L.: The Yii Book: Developing Web Applications Using the Yii PHP Framework. Selfpublished (2013) [16,](#page-21-1) [17,](#page-22-0) [18](#page-23-1)